## **TUTORIAL UJIAN KOMPREHENSIF**

## **a. Proses Pendaftaran**

3.

1. HMD EP akan menyebarkan link pendaftaran ujian komrehensif, silahkan klik link tersebut dan akan muncul tampilan google form sebagai berikut:

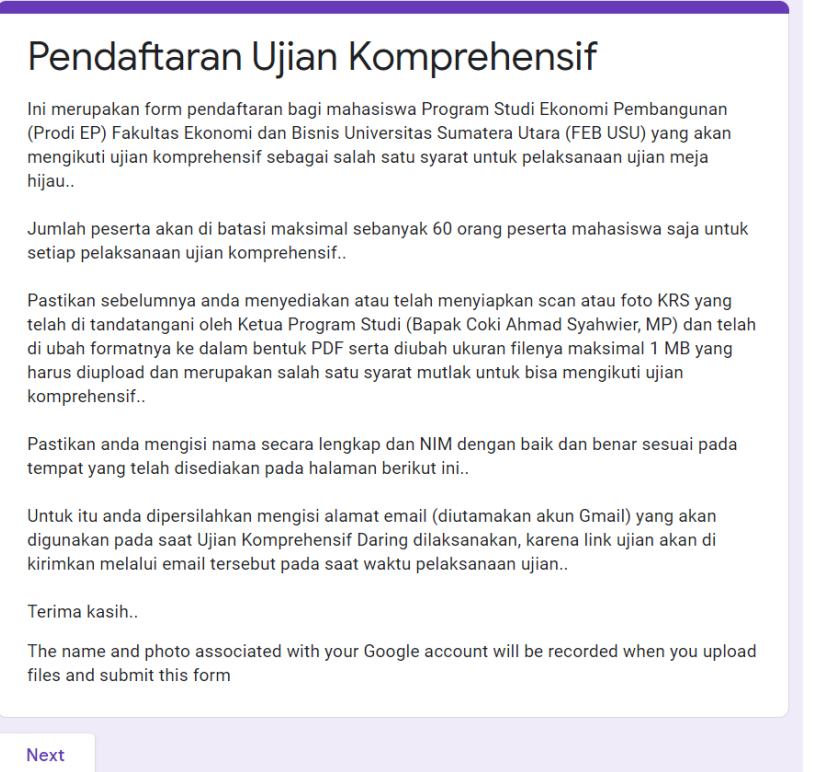

2. Silahkan klik next, dan akan muncul tampilan seperti berikut:

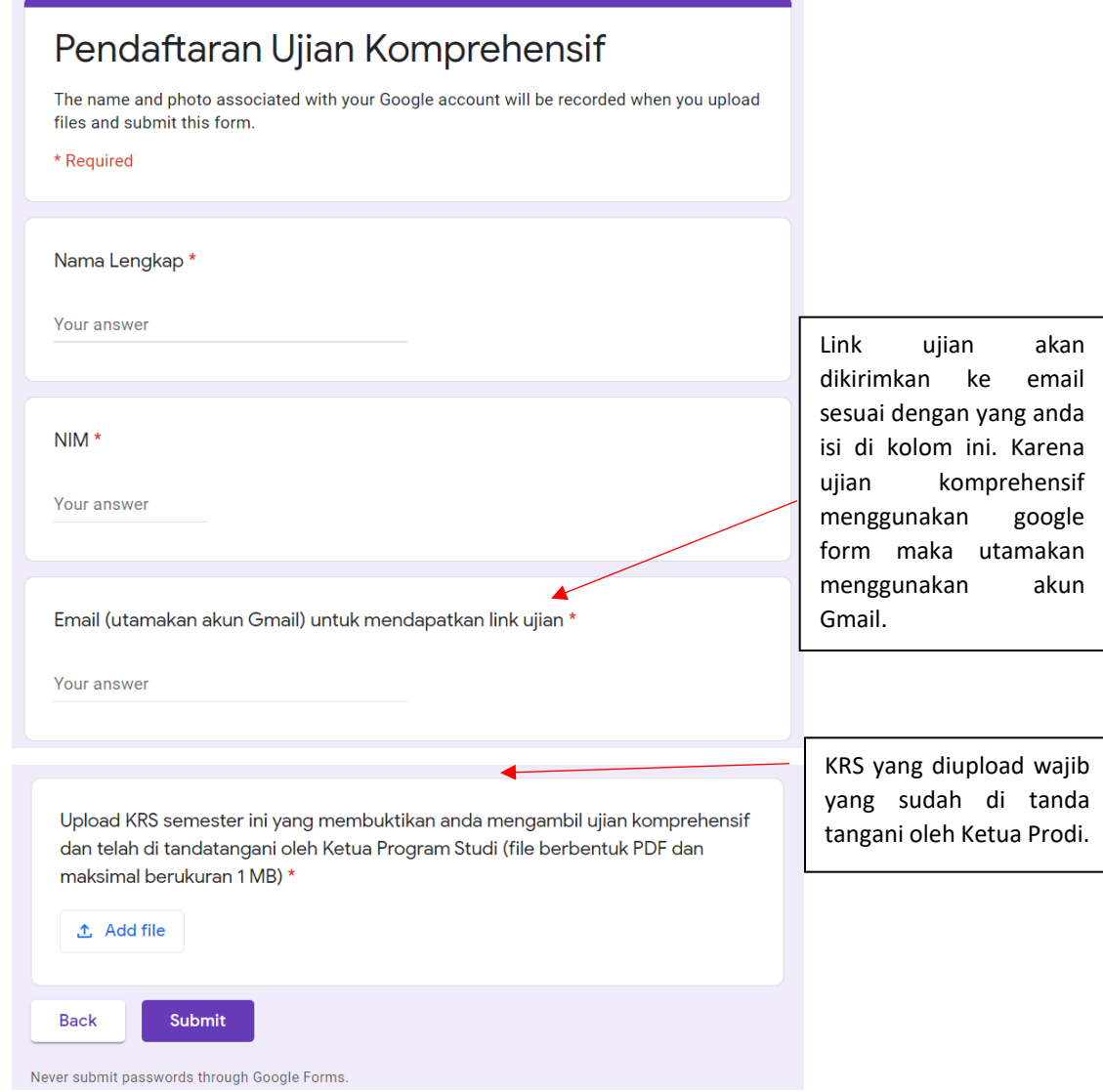

## **b. Proses Pelaksanaan Ujian**

1. Jika anda lulus verifikasi berkas dan masuk ke dalam kuota peserta ujian komprehensif, anda akan menerima link pengajuan untuk dapat mengikuti ujian. Setelah mengklik link tersebut anda akan melihat tampilan sebagai berikut: Isi sesuai dengan email

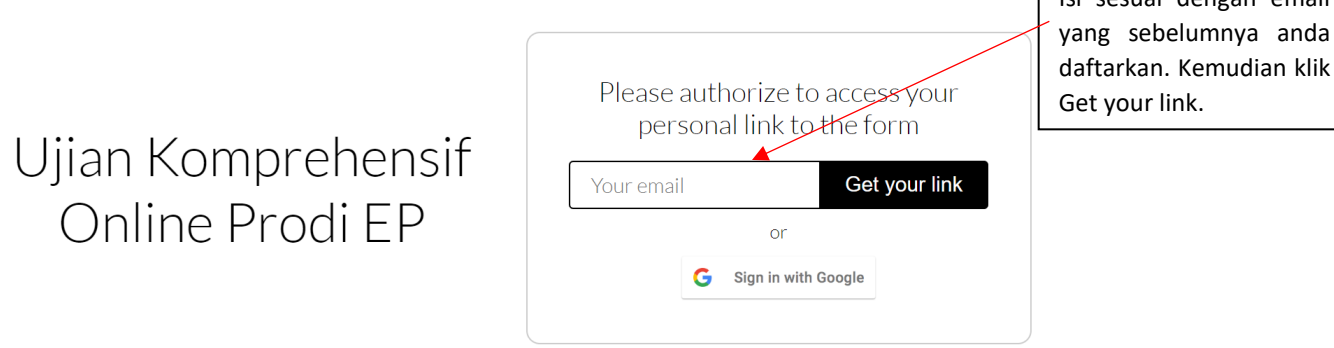

2. Setelah itu, cek inbox email anda dari "Timify.me", yang berisi sebagai berikut:

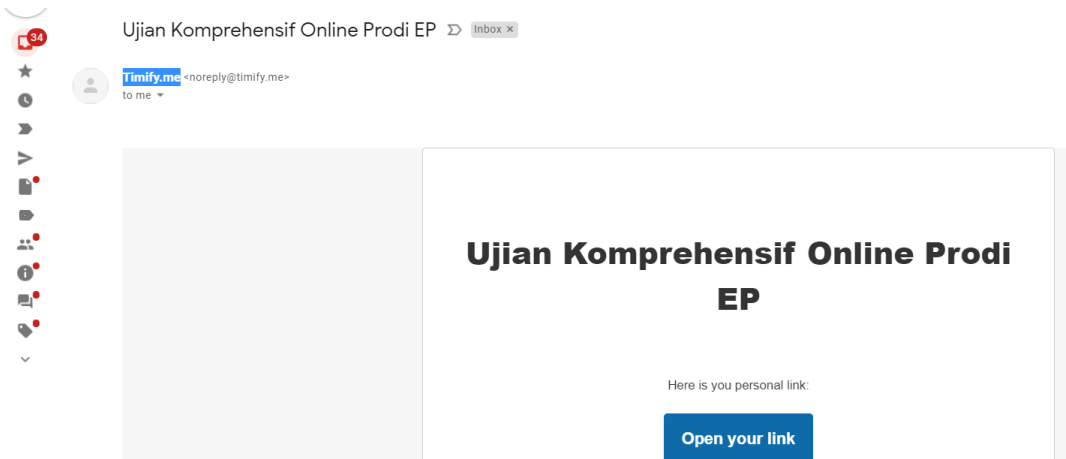

- 3. Setelah anda mengklik "open your link" maka akan muncul google form ujian komprehensif beserta "countdown timer". Untuk waktu/timernya otomatis jalan begitu link nya di buka via email. Anda dipersilahkan untuk membaca petunjuk dan kemudian mengisi identitas. Setelah itu, anda dapat mengerjakan ujian selama 60 menit.
- 4. Jika anda menemukan kotak seperti berikut ini, isilah dengan NIM anda.

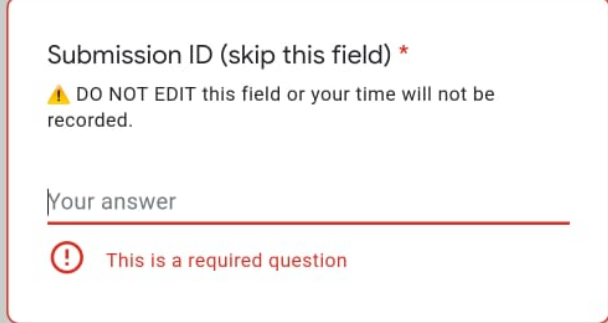

5. Jika sudah selesai mengerjakan soal, klik submit/kirim. Jika anda merasa tidak mampu mengerjakan semua soal, sementara waktu yang anda miliki akan habis, maka anda disarankan untuk mengklik "submit/kirim".